## **HOËRSKOOL STRAND**

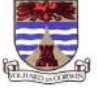

### **REKENAARTOEPASSINGSTEGNOLOGIE (VRAESTEL 1 - PRAKTIES) GRAAD 11**

## **PUNTE: 180 NOVEMBER 2013 TYD: 3 UUR**

Hierdie vraestel bestaan uit 13 bladsye.

## **INSTRUKSIES EN INLIGTING AAN KANDIDATE**

- 1. Getrou aan die aard van hierdie drie-uur eksamen is dit belangrik om kennis te neem dat jy nie toegelaat sal word om die eksamenlokaal te verlaat voor die tyd verstreke is nie.
- 2. Voeg jou naam in die bladsykopskrif in van elke dokument wat jy skep of stoor.
- 3. Die lêers wat jy vir die eksamen benodig is gestoor in die eksamenlêergids wat jy ontvang het.
- 4. Maak seker dat jy elke dokument onder die naam wat aan jou verskaf word, stoor. Stoor jou werk met gereelde tussenposes as 'n voorsorgmaatreël teen moontlike kragonderbrekings.
- 5. Lees deur elke vraag voordat jy dit beantwoord of die probleem oplos. Moenie meer doen as wat deur die vraag vereis word nie.
- 6. Aan die einde van die eksamen moet jy seker maak dat alle lêers op die netwerk gestoor is en dat alle lêers gelees kan word.
- 7. Neem kennis dat **GEEN** drukwerk verlang word nie.
- 8. Jy mag van die HELP-funksies van die programme wat jy gedurende die eksamen gebruik, gebruik maak. Jy mag nie ander bronne gebruik nie.
- 9. Neem kennis dat as data vanaf 'n vorige vraag afgelei word wat jy nie kon beantwoord nie, jy steeds met die volgende vraag moet aangaan.
- 10. Enige poging om inligting vanaf 'n ander leerder of bron te bekom of inligting na 'n ander leerder oor te dra, sal as 'n ongerymdheid beskou word. Beide kandidate sal 0 vir die vraestel ontvang.

**Die eksamenlêergids (DATA Recycling) wat jy saam met hierdie vraestel ontvang, bevat die lêergids en al die lêers wat hieronder aangedui word. Maak seker dat jy die lêergids en al die lêers het voordat jy met hierdie eksamen begin.** 

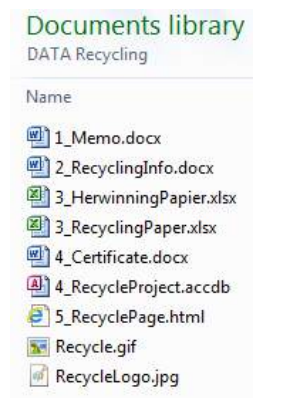

## **Tema: Herwinning**

'n Aantal skole in julle omgewing is betrokke by herwinning en daar word hoofsaaklik op die herwinning van papier, plastiek, blikkies en glas gefokus. Jy moet help met sekere dokumente en die verwerking van data vir hierdie herwinningsprojekte.

# **Vraag 1**

Maak die woordverwerkingslêer **1\_Memo** oop en voer die instruksies uit:

- 1.1 Voeg geskikte reël- en paragraafspasiëring by die groen teks sodat dit makliker sal  $\blacksquare$ lees.  $\tag{2}$
- 1.2 Gebruik 'n multilevel list of outline numbering om die items op die proposed agenda soos volg te nommer: (5)

The proposed agenda is as follows:

- 1. Welcome
- 2. Current Projects
	- 2.1 Paper
	- 2.2 Grade 8 Cans
- 3. Competitions
	- 3.1 Collect a can
		- 3.1.1 Rules
		- 3.1.2 Prices
	- 3.2 Poster competition
	- 3.3 Slogan competition
- 4. Containers for class rooms
- 5. Other sources
	- 5.1 Restaurants
	- 5.2 Outdoor events
	- 5.3 Offices
- 6. General

Let op dat daar nie punte na die nommers op die tweede en derde vlakke is nie (bv. 3.1 en 3.1.1).

## **Werk op die tweede bladsy met die 'Proposed Circular to Parents'.**

1.3 Formateer die blou teks sodat dit in een kolom is. (1)

1.4 Skakel die tabel by 'What can be recycled?' om na teks, en pas die regte tipe linkse inkeping toe sodat dit sal vertoon soos hierna aangedui. Let op dat die teks ook 3 cm vanaf regs ingekeep is. (3)

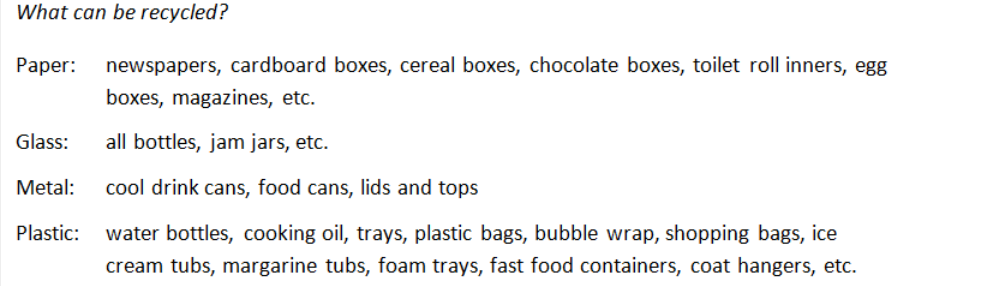

 (Die 'raam' om die skermkopie is bloot om die gedeelte apart aan te toon en beteken NIE dat 'n raam om die teks geplaas moet word nie.)

1.5 Formateer die lys onder 'The following cannot be recycled:' dat dit soos volg lyk: (3)

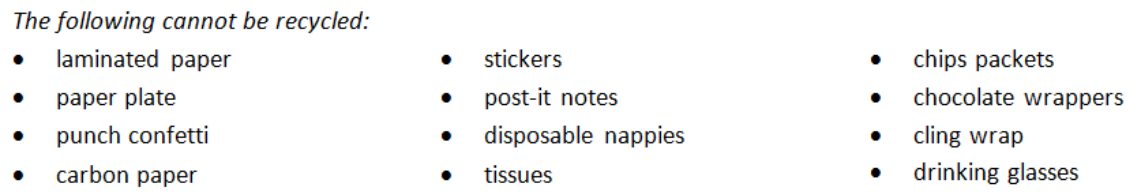

(Die 'raam' om die skermkopie is bloot om die gedeelte apart aan te toon en beteken NIE dat 'n raam om die teks geplaas moet word nie.)

#### **Vind die 'Proposed electronic form'.**

1.6 Verander die elektroniese vorm soos volg:

#### Personal information

- 1.6.1 Voeg enige tekskontrole in sodat die respondent sy of haar naam (Name) kan invoeg. (1)
- 1.6.2 Let op na die instellings op die liniaal, stel die nodige tabelstoppe met gidslyne, en spasieer die items soos volg: (3)

#### **Personal information**

## Pasop dat jy nie enige van die bestaande kontroles uitvee nie.

#### Involvement

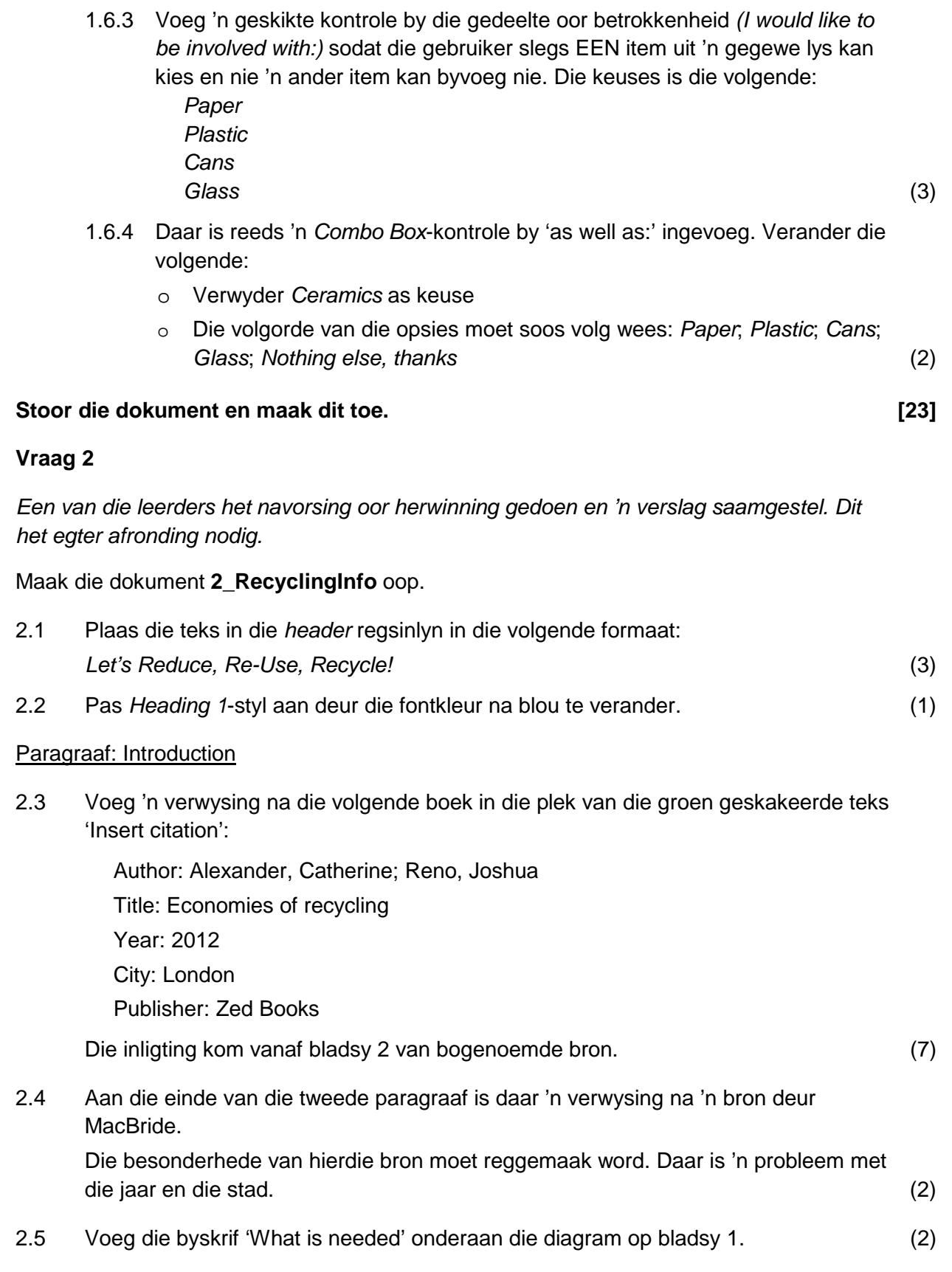

Paragraaf: Paper

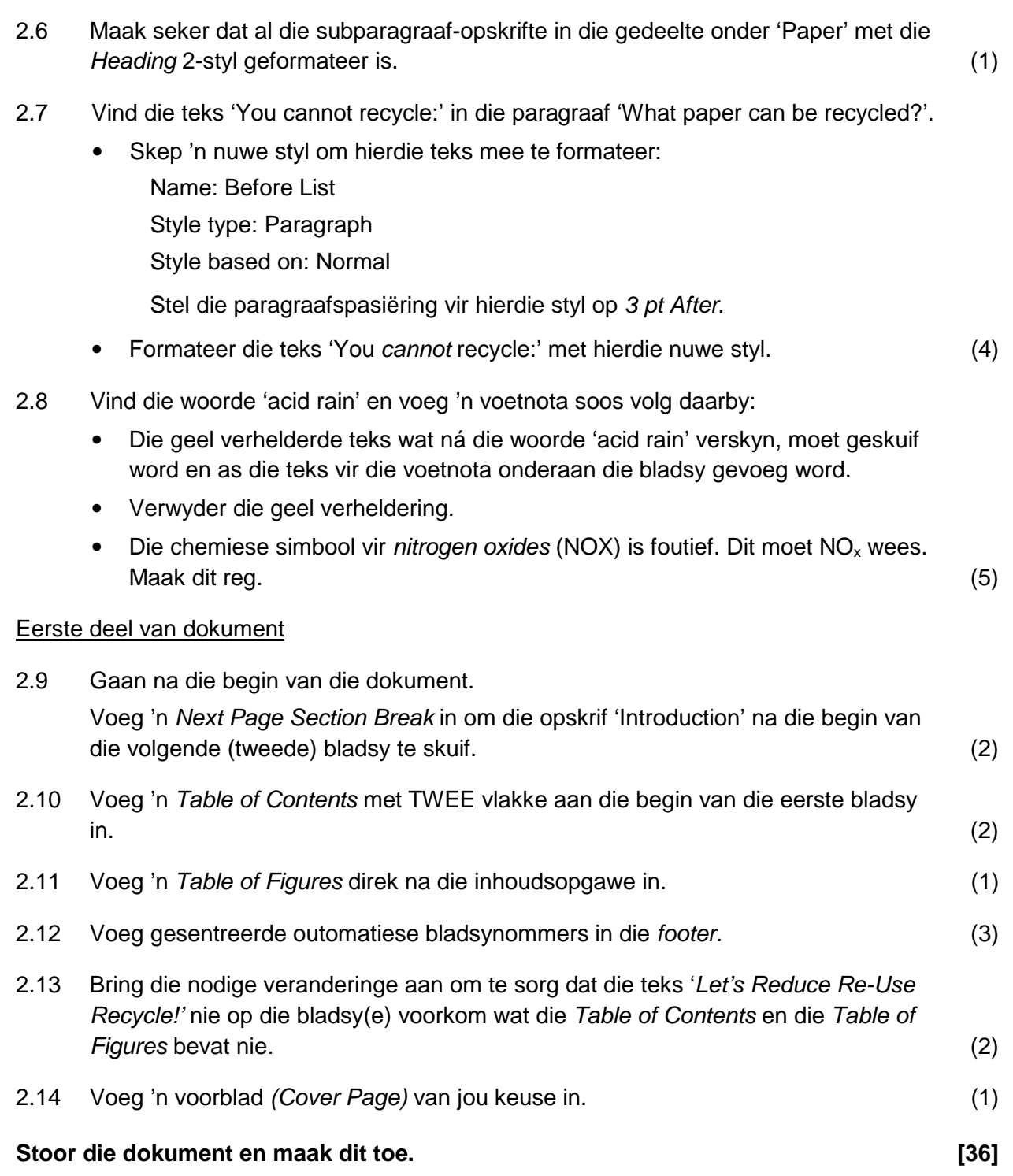

# **Vraag 3**

By Hoërskool Vista bring leerders elke Maandag papier skool toe vir herwinning. Hierdie leerders se name, vanne, grade, klasse en die gewig van die papier (in kg) word in 'n sigblad gestoor.

Maak die sigblad **3\_HerwinningPapier** oop.

Werk in die werkblad **Sheet1**.

5

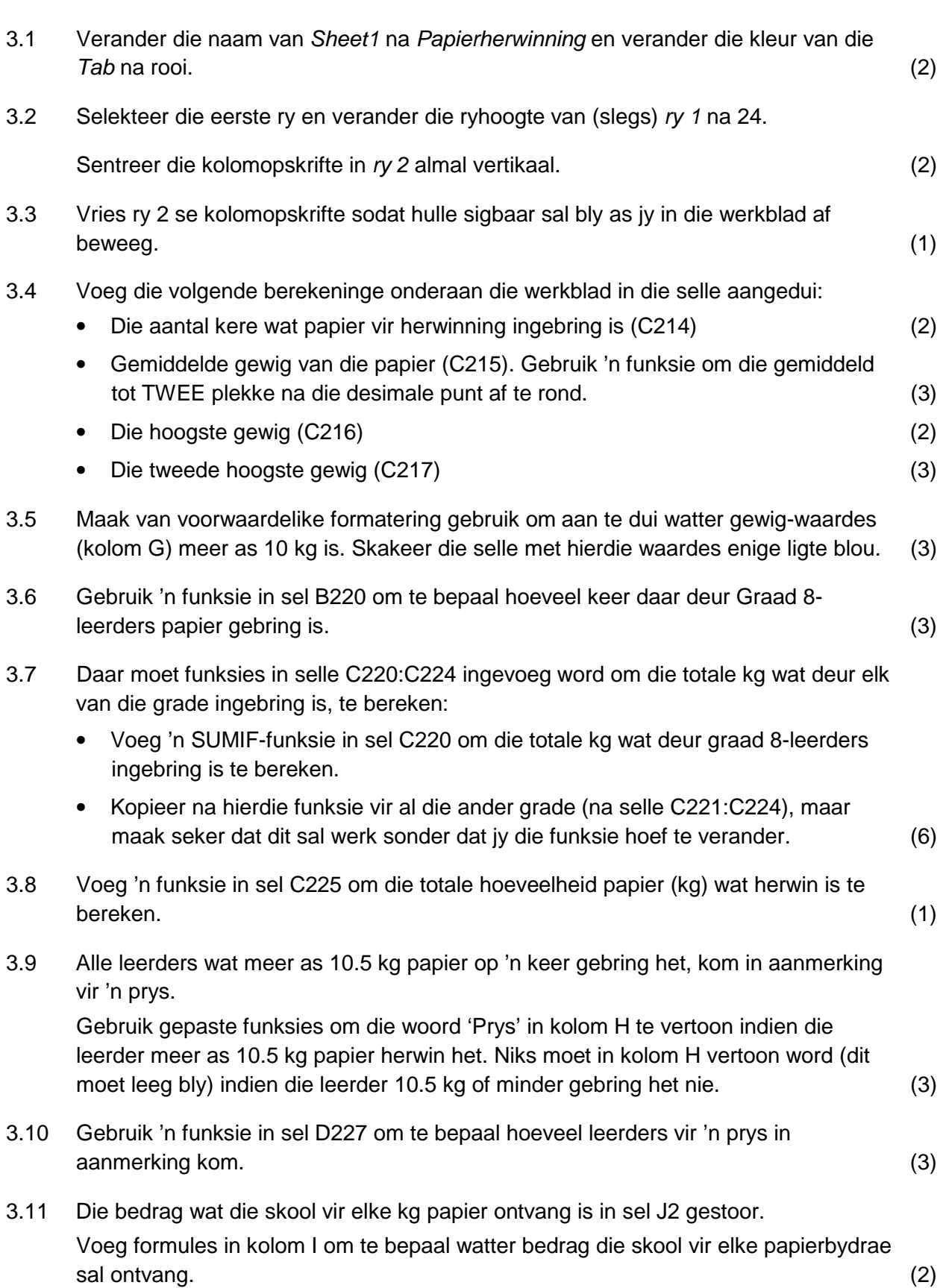

6

## Werk in die **Grafieke**-werkblad.

- 3.12 Koppel die totale kg vir Mei (sel B7) met die waarde van sel C225 op die werkblad Papierherwinning. Met ander woorde, indien die waarde in C225 verander, moet die waarde in sel B7 op die Grafieke-werkblad ook verander. (2)
- 3.13 Gebruik 'n geskikte grafiek om die hoeveelheid Papier en Glas voor te stel wat in die afgelope vyf maande, van Januarie tot Mei, herwin is. Verskaf 'n beskrywende grafiektitel en benoem die asse. (4)
- 3.14 Skep 'n lyngrafiek om die neiging in die herwinning van blikkies vanaf Januarie tot Mei te vertoon.

 Verskaf 'n beskrywende grafiektitel en sorg dat geen randskrif (legend) vertoon nie. Doen die volgende om die opwaartse neiging te beklemtoon:

- Laat die Y-as by 200 (minimum value) begin.
- Vertoon die werklike getal blikkies wat elke maand herwin is, by die data-punte.

Jou voltooide grafiek moet soortgelyk aan die volgende vertoon: (5)

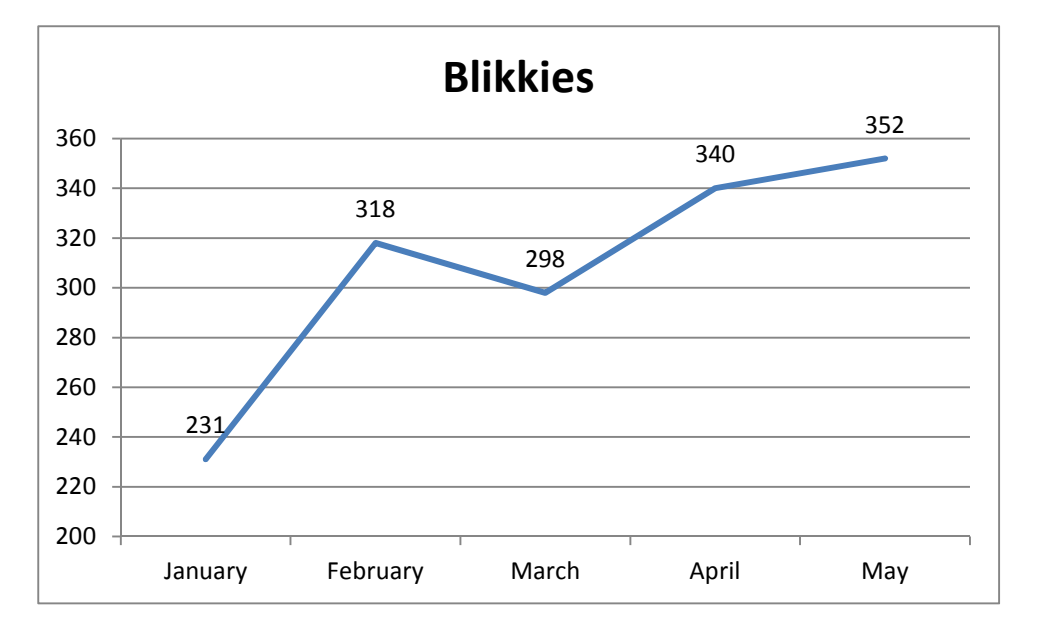

Werk in die **Pryse**-werkblad.

- 3.15 Die datums in kolom E word as getalle vertoon. Bring die nodige korreksies aan om te verseker dat die datums in die volgende formaat vertoon: 2013-05-02. (2)
- 3.16 Voeg gepaste funksies in kolom F om 'n ewekansige nommer tussen 1 en 1000 vir elke persoon te genereer. (2)

## **Stoor die sigblad en maak dit toe. [51]**

# **Vraag 4**

Elk van die drie skole wat by die herwinningsprojek betrokke is het verteenwoordigers aangewys wat as spanleiers of helpers sal optree. (Al die spanleiers het 'n aantal spanlede wat saam met hulle werk.) Hul besonderhede is in 'n databasis gestoor.

Maak die databasis **4\_RecycleProject** oop en maak die tabel **ListHelpers** oop.

Let op dat die waardes van die veld TypeHelper die volgende beteken of aandui:

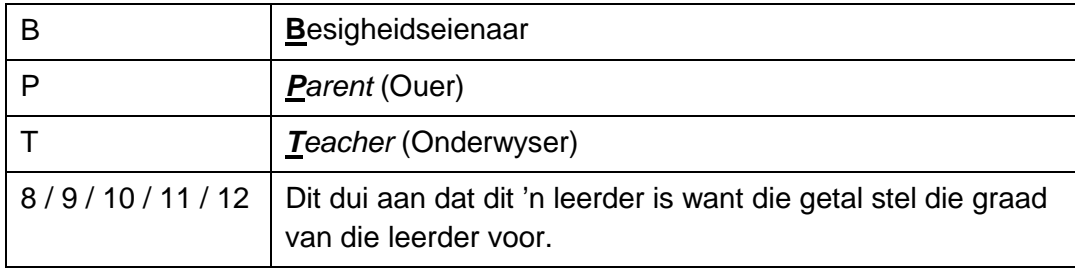

- 4.1 Bring die volgende veranderinge aan die ontwerp van die **tabel** aan. (Moenie die data self verander nie.)
	- 4.1.1 Stel een van die bestaande velde wat geskik is om as sleutelveld te dien, as die primêre sleutel. (1)
	- 4.1.2 Skep 'n kieslys (Combo Box) vir die School-veld met die volgende waardes: **Driefontein** Sunset Vista (2)
	- 4.1.3 Stel 'n toepaslike veldeienskap (field property) vir die TypeHelper-veld sodat dit nie oopgelaat mag word nie. (1)
	- 4.1.4 Maak gebruik van 'n geskikte eienskap (property) om te verseker dat die gebruiker 10 syfers moet intik wanneer 'n waarde in die CellNo-veld ingevoer  $word.$  (2)
- 4.2 Skep 'n **navraag** met slegs die name, vanne, selfoonnommers en spangroottes (TeamSize -veld) van alle spanleiers van Vista H/S waarvan die spangroottes 6 tot 8 lede het.

 Baseer die navraag op die ListHelpers-tabel. Stoor die navraag as **VistaTeams**. (6)

- 4.3 Skep 'n **navraag** wat die volgende sal doen:
	- Toon slegs die velde Name, Surname, School, TypeHelper en CellNo van al die ouers, besigheidspersone en onderwysers in die ListHelpers-tabel wat by beide papier- en plastiek-herwinning betrokke is.
	- Sorteer die lys alfabeties volgens die skool.

Stoor die navraag as **Paper and Plastic adults**. (6)

4.4 Maak die Access-**vorm List of Helpers Form** oop. Pas dit aan sodat dit soos volg lyk:

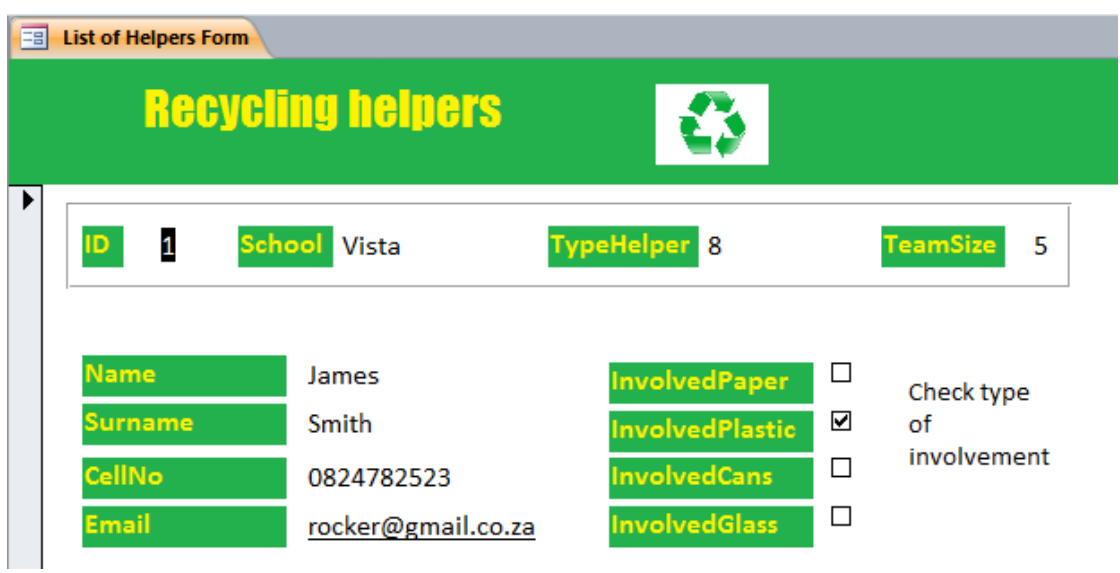

Let op die volgende belangrike aspekte waaraan die vorm moet voldoen:

- Die titel (form title) is Recycling helpers en is in 'n Impact 20 pt-font geformateer.
- Die prentjie **RecycleLogo.jpg** (verskaf in jou eksamenlêergids) kom in die Form Header voor.
- 'n Soliede reghoekige omraming om die vier velde aan die bokant van die Detailafdeling word vereis.
- Daar is **nie** 'n raam om die naam, van, selnommer en eposadres nie.
- Die velde *InvolvedPaper, InvolvedPlastic, InvolvedCans* en *InvolvedGlass* is regs, langs die ander velde in die Detail-afdeling geplaas.

Hul byskrifte se font en agtergrond is dieselfde as díe van die ander byskrifte.

• Daar is 'n instruksie *(Check type of involvement)* regs van die 'Involved'-velde.

Stoor die vorm. (8)

4.5 Skep 'n **verslag** soos volg:

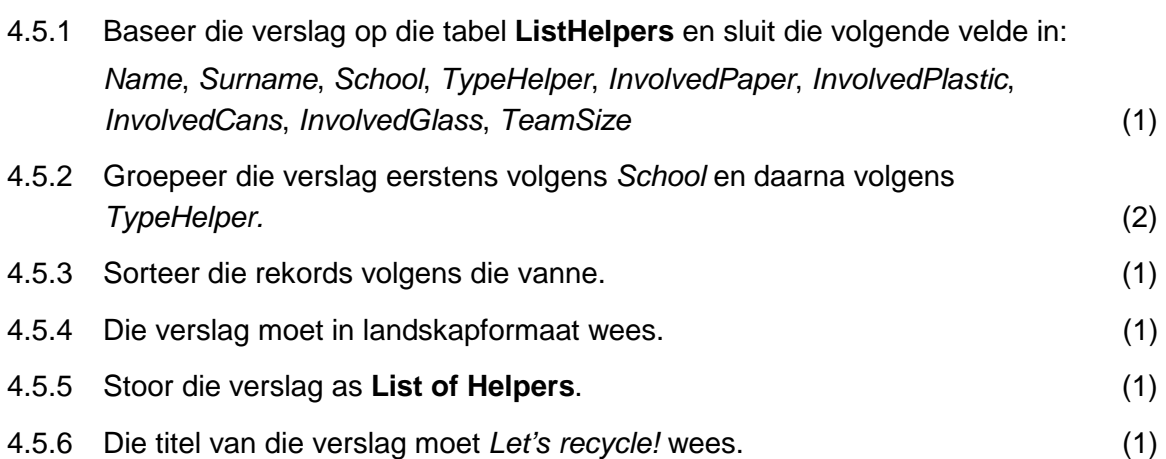

Eksaminator: Me. E Lambrechts Moderatore: Me. T van der Walt en A Dixon 4.5.7 Maak aanpassings indien nodig sodat alle opskrifte en besonderhede volledig vertoon.

Sentreer ook die detail in die TeamSize-veld. (2)

10

4.5.8 Doen die nodige berekeninge aan die einde van die verslag om die volgende statistiek te verskaf:

 Totale aantal spanleiers (helpers) wat in die verslag gelys is Totale aantal spanlede, soos in die veld TeamSize aangedui Gemiddelde aantal lede per span (afgerond tot die naaste heelgetal) Voeg beskrywende byskrifte *(labels)* by. (8) (8)

4.6 Daar is besluit om sertifikate te oorhandig aan die graad 10-12 leerders van VistaH/S wat by die herwinningsprojekte betrokke was. 'n Navraag (query) **Certificate Gr10–12** is alreeds in die databasis **4\_RecycleProject** geskep om die lys van ontvangers (recipients) te identifiseer.

 Maak die woordverwerkingsdokument **4\_Certificate** oop en voer possamevoeging (mail merge) uit wat jou in staat sal stel om individuele sertifikate vir die betrokke leerders te skep.

Let op die volgende:

- Velde wat op die sertifikaat ingevoeg moet word, sluit in naam, van en graad van die leerder, sowel as die spesifieke area waarby hy/sy betrokke was (Paper, Plastic, Cans, Glass).
- Stoor die sertifikaat, met die bogenoemde velde ingevoeg, net voor jy die possamevoeging voltooi met die reeds bestaande naam (**4\_Certificate**).
- Nadat jy die possamevoeging voltooi het, sal jy sien dat die areas waarby die leerder betrokke was as 'true' (vir deelname aan 'n aktiwiteit) en as 'false' (vir geen betrokkenheid in die spesifieke area) verskyn.

Gebruik 'n woordverwerkingsfunksie om al die 'true'-waardes met die woord 'Yes!' te vervang (replace), en al die 'false'-waardes met 'n en-dash ( – ). Die betrokke deel van Lisa Adonis in Graad 12 se sertifikaat sal byvoorbeeld soos volg lyk:

Specific area of involvement:

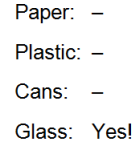

Stoor die voltooide possamevoeging met al die sertifikate as **4\_Certificate\_Merge**. (9)

**Stoor alle oop lêers en maak hulle toe. [52]** 

# **Vraag 5**

'n Leerder van Vista H/S het aangebied om 'n basiese HTML-bladsy oor herwinning in Suid-Afrika saam te stel. Daar moet egter 'n paar veranderinge en korreksies aangebring word voordat dit op die skool se webtuiste gepubliseer kan word.

Maak die dokument **5\_RecyclePage** in jou HTML-redigeringsprogram oop.

- 5.1 Stel die titel van die HTML-dokument as 'About recycling in South Africa'. (1)
- 5.2 Verander die agtergrondkleur van die bladsy na LightBlue. (1)
- 5.3 Voeg die nodige tags en attribute by om die opskrif 'Recycling Guidelines' in 'n Heading 1-styl te vertoon. Die opskrif (heading) moet in Arial, met 'n groen (green) fontkleur verskyn. (4)
- 5.4 Daar is 'n prentjie (image) van 'n asblikkie met papiere wat veronderstel is om aan die regterkant van die eerste paragraaf te verskyn.

 Wanneer mens na die bladsy in 'n webblaaier kyk, vertoon 'n plekhouer sooortgelyk aan die een hieronder in plaas van die werklike prentjie:

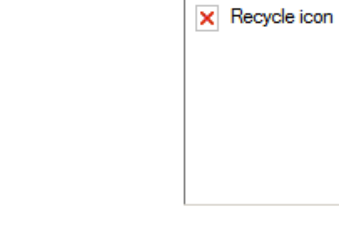

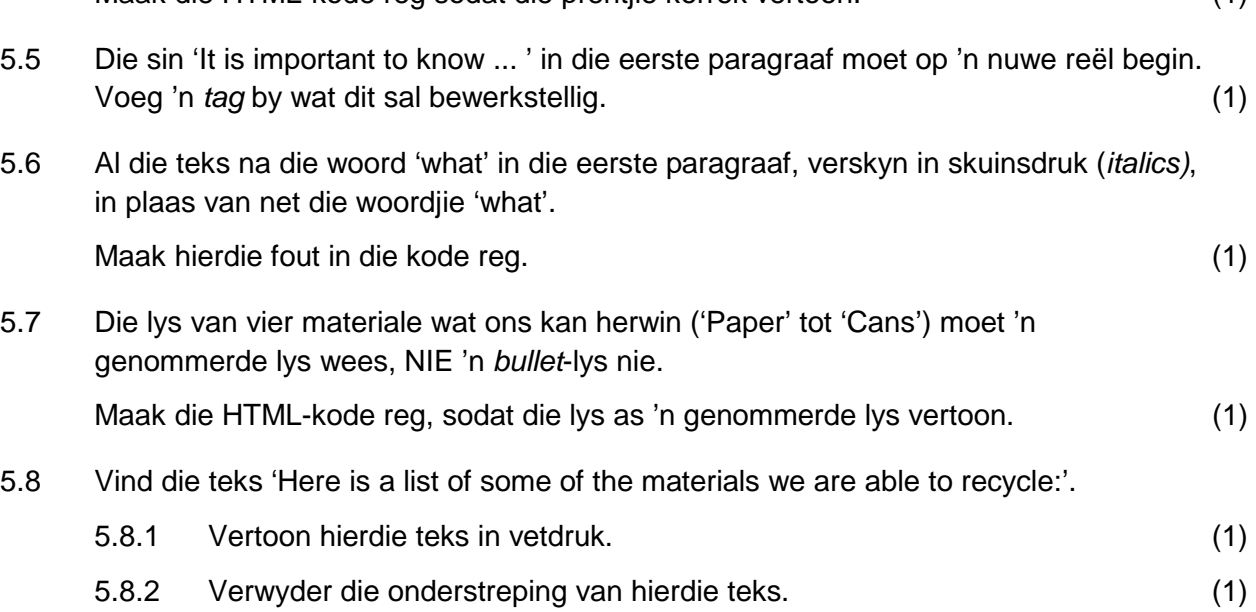

Maak die HTML-kode reg sodat die prentjie korrek vertoon. (1)

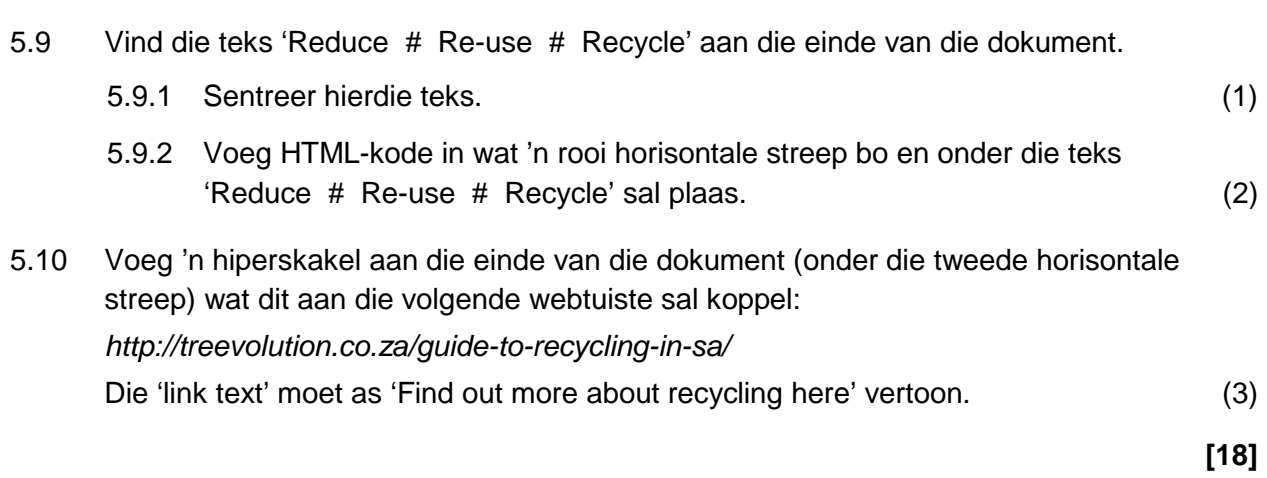

 **TOTAAL : 180** 

# **Bylaag: HTML tag-lys**

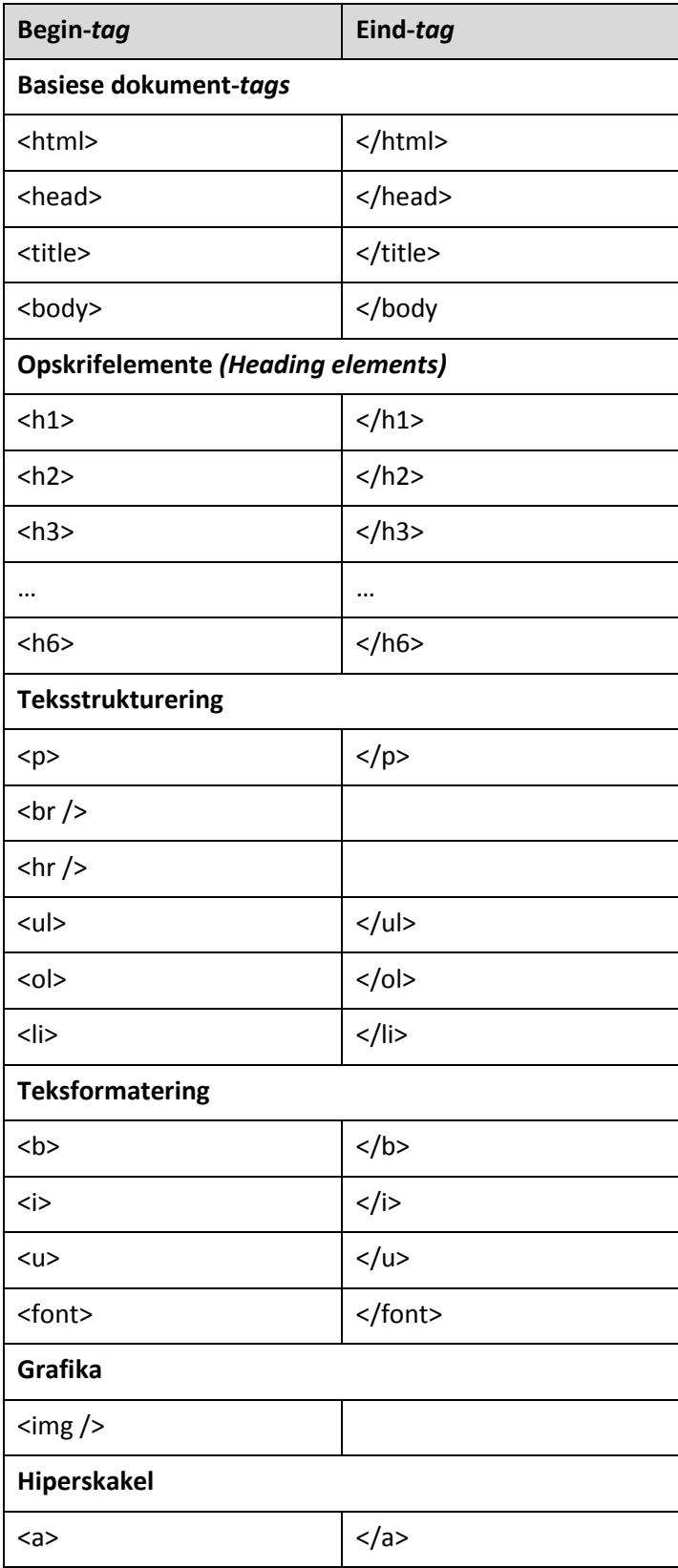